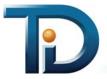

# Intelligent Event Module™ for HP® AlphaServer® RMC/SROM

## INTELLIGENT EVENT MODULE BASICS

The HP AlphaServer RMC/SROM Intelligent Event Module™ (IEM) enables you to automate real-time monitoring of HP® AlphaServer® systems running RMC/SROM firmware and capture the critical information you need for effective enterprise management.

The HP AlphaServer RMC/SROM IEM provides Console Works® with a watch-list of text messages, including error codes, system warnings, and status alerts, produced by AlphaServer ES40 and ES45 systems running RMC/SROM firmware. Console Works watches for these messages, called Events, in the data streams of your managed systems.

#### **Events**

When Console Works detects an Event, it alerts you to the Event as it is happening, records the circumstances surrounding the Event, and automatically performs the default or customer-configured responses associated with that Event.

#### **Scans**

IEMs come with Events pre-arranged in logical groupings, called Scans <sup>™</sup>. Working with a Scan—or a combination of Scans—instead of hundreds of individual Events simplifies managing Events across your enterprise.

# HP ALPHASERVER RMC/SROM IEM AT A GLANCE

Events: 74

Scans: 1 Master

5 Event Severity

Filename: cw\_iem-hp\_alpharmc-

0001.bin

License Required: CONWRKS-DB-ALPHAES.lic

Connector Required: Serial or SYSLOG

# USING THE HP ALPHASERVER RMC/SROM IEM

To use this IEM, complete the following tasks:

- 1. Download the IEM from the TDi web site.
- 2. Import the IEM into Console Works.
- Associate the Scans from the IEM with the systems you want to manage.

#### **Download the IEM**

- Obtain a license for the HP AlphaServer RMC/SROM IEM. To obtain this license, contact your TDi Solutions Team Manager (sales@tditx.com).
- Move to the TDi web site (www.tditx.com/support\_iemdownloads.asp).
- On the Product Downloads page, locate and click HP AlphaServer RMC/SROM.
- In the Connect to support2.tditx.com dialog box, enter your User name and Password, and click **OK**. To obtain a User name and Password, contact TDi Support (support@tditx.com).
- 5. Save the file (cw\_iem-hp\_alpharmc-0001.bin) to a directory accessible from your client workstation.

## Import the IEM

- On the Console Works main menu, click Admin > Database > Import IEM.
- 2. On the Import IEM page, click Browse.
- 3. On the Choose file dialog box, locate and double-click cw\_iem-hp\_alpharmc-0001.bin.
- 4. On the Import IEM page, click **Import IEM**, and wait for the **IEM** import completed message to appear on the page before attempting to associate Scans.

#### **Associate the Scans**

Associate the Scans with the systems you want Console *Works* to monitor. When you associate Scans with a system, you are specifying that Console *Works* scan the data streams of that system for the Events contained in the Scans.

Console *Works* provides you with three options for associating Scans:

- Associate individual Scans with one or more systems.
- Associate groups of Scans with one or more systems.
- Create a Scan containing only the Events you want monitored and associate this customized Scan with one or more systems.

**Note:** While you can associate any Scan with any application, system, or device, only associate a Scan with the application, system, or device appropriate for

1600 10th Street, Suite B - Plano, TX 75074

Toll Free - 800 695 1258

Voice - 972 881 1553

Fax - 972 424 9181

www.tditx.com

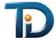

that Scan. For instance, associate only Cisco Scans with Cisco systems and HP Scans with HP systems.

## Example: To associate Scan ALPHARMC\_CRITICAL

- On the Console Works main menu, click Manage > Scans > Show Scans.
- 2. On the Show Scans page, in the Scans column, click **ALPHARMC CRITICAL**.
- 3. On the Scan: ALPHARMC\_CRITICAL page, in the Unassociated Consoles column, select the check boxes next to the names of the managed systems you want to associate with the Scan.
- 4. Click Update Scan.

For detailed instructions on associating Scans, please refer to the Console *Works* user guide.

# SCANS AVAILABLE IN THE HP ALPHASERVER RMC/SROM IEM

The HP AlphaServer RMC/SROM IEM contains a Master Scan and five Event Severity Scans.

#### **Master Scan**

The Master Scan, ALPHARMC, is the top-level Scan. It references all the other Scans in the IEM. When you associate the Master Scan with an AlphaServer system, you are specifying that Console *Works* scan the data stream of that system for all 74 Events.

#### **Event Severity Scans**

The HP AlphaServer RMC/SROM IEM contains five Event Severity Scans. Use these Scans to monitor AlphaServer systems for messages based on the Severity level of the Events.

The IEM provides the following Event Severity Scans:

| • | ALPHARMC_CRITICAL      | 12 Events |
|---|------------------------|-----------|
| • | ALPHARMC_MAJOR         | 15 Events |
| • | ALPHARMC_MINOR         | 23 Events |
| • | ALPHARMC_WARNING       | 4 Events  |
| • | ALPHARMC_INFORMATIONAL | 20 Events |

# SAMPLE HP ALPHASERVER RMC/SROM IEM EVENTS

The HP AlphaServer RMC/SROM IEM provides you with names, message texts, Severity ratings, and causes for Events produced by AlphaServer systems running RMC/SROM firmware.

The following section displays samples of the information you receive for each Event in the HP AlphaServer RMC/SROM IEM.

# Sample Event 1

Name: ALPHARMC ACLOSS

Message: No AC power to the system

Severity: CRITICAL

**Cause:** No AC power is present to the system.

A fatal error has been detected. Most fatal errors prevent the system from completing the power-up sequence.

# Sample Event 2

Name: ALPHARMC KBDERR

Message: Keyboard not detected

Severity: INFORMATIONAL

**Cause:** The system cannot detect a keyboard.

© 2006 TECSys Development, Inc. The information in this document is provided by TECSys Development, Inc. as-is without warranty of any kind and is subject to change without notice. The warranties for TECSys Development, Inc. solutions are set forth in the limited warranty statements accompanying such solutions. Nothing herein shall be construed as constituting an additional warranty. All products or company names mentioned in this document are trademarks or registered trademarks of their respective owners. Portions of the technology within the Console *Works* server are protected under US Patent number 6,505,245. Console *Works* is a registered trademark of TECSys Development, Inc.

Free Manuals Download Website

http://myh66.com

http://usermanuals.us

http://www.somanuals.com

http://www.4manuals.cc

http://www.manual-lib.com

http://www.404manual.com

http://www.luxmanual.com

http://aubethermostatmanual.com

Golf course search by state

http://golfingnear.com

Email search by domain

http://emailbydomain.com

Auto manuals search

http://auto.somanuals.com

TV manuals search

http://tv.somanuals.com